## **Hot Tips Report**

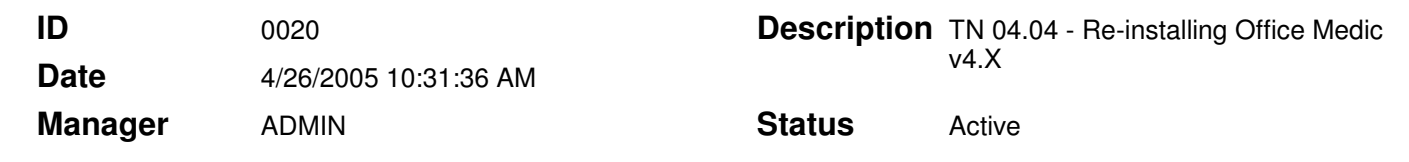

## Reinstallation of Office Medic **Text**

The information in this Tech Note applies to:

• Office Medic v4.0 and higher.

## **Summary**

This technical note explains the steps that may occur for an end user when they reinstall Office Medic version 4.0 or later.

If a user reinstalls Office Medic, there is the potential that some temporary installation files from the previous installation will not have been deleted. Thus, the system will prompt the user indicating that the file will be overwritten. The user may choose to 1) not overwrite the file, 2) overwrite it, 3) overwrite all, 4) not overwrite all, or 5) cancel the installation.

## **Solution**

The user should select the 'overwrite all' option.